**Alex Chaplin** 

#### Overview

- Proc SGSCATTER, SGPLOT, SGPANEL and SGRENDER are part of the SAS ODS graphics procedures also called Statistical Graphics procedures
- SGSCATTER creates scatter plots
- SGPLOT creates single cell plots with a variety of plot and chart types and overlays
- SGPANEL creates classification panels for one or more panel variables
- SGRENDER produces graphs from graph templates that are written in Graph Template Language (GTL)
- For a full list of SAS ODS graphics procedures please see the reference section at the end of the presentation

# Demo 1: Can we predict iris sepal length based on iris sepal width?

- Sepals cover buds and are found immediately below the flower after blooming
- SASHELP.IRIS Ronald Fisher's and Edgar Anderson's sample of 50 of each of 3 iris species to create a linear discriminant analysis model to distinguish species from each other

### Let's look at the data for the iris Setosa species

- Is sepal width normally distributed?
- %let species=Setosa;

# proc sgplot

```
data=sashelp.iris(where=(species="&species."));
```

```
title "Sepal Width Frequency Distribution for
&species.";
```

```
histogram sepalwidth / scale=count;
```

```
density sepalwidth / scale=count;
```

run;

title;

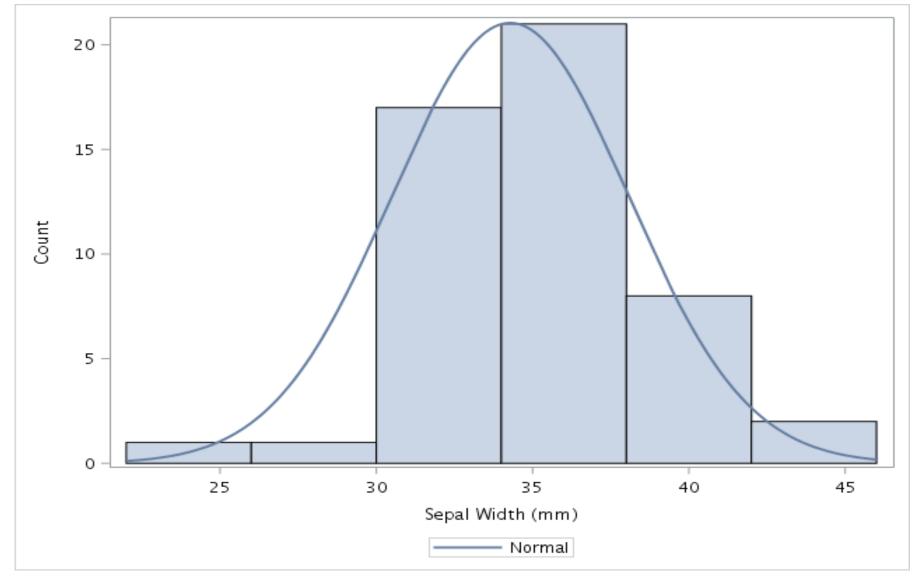

Distribution looks normal

# Let's look at the data for the iris Setosa species

- Does sepal width have a linear relationship with sepal length?
- Do we see homoskedasticity? i.e. do variances look consistent across all pairs of sepal width and sepal length

# %let species=Setosa;

#### proc sgscatter

data=sashelp.iris(where=(species="&species."));

plot sepallength\*sepalwidth / reg;

title "Sgscatter scatter plot of Sepal Width

(x) against Sepal Length (y) for &species.";

run;

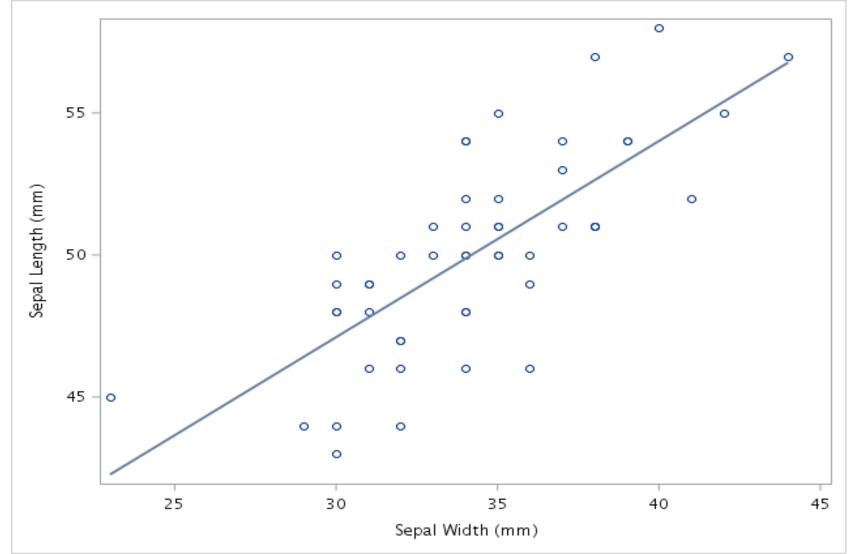

- Regression line and data points suggests linear relationship
- Homoskedastic variance is consistent. No cone at either end

# If assumptions are met, we can perform simple linear regression to predict sepal length from sepal width

```
%let species=Setosa;
proc reg
data=sashelp.iris(where=(species="&species."))
outest=est1;
    eq1: model sepallength=sepalwidth;
run;
```

| Analysis of Variance |                  |     |       |                   |         |                |       |      |         |
|----------------------|------------------|-----|-------|-------------------|---------|----------------|-------|------|---------|
| Source               | e DF             |     |       | m of<br>Jares     |         | Mean<br>Square |       | lue  | Pr > F  |
| Model                |                  | 1   | 335.6 | 335.68848 335     |         | 58848          | 58    | .99  | <.0001  |
| Error                |                  | 48  | 273.1 | 3152              | 5.69024 |                |       |      |         |
| Corrected Total      |                  | 49  | 608.8 | 2000              |         |                |       |      |         |
| Root MSE             |                  |     |       | 2.38542 R-Square  |         |                |       |      | 0.5514  |
| Dependent Mean       |                  |     |       | 50.06000 Adj R-Sq |         |                |       |      | 0.5420  |
| Coeff Var            |                  |     |       | 4.76513           |         |                |       |      |         |
| Parameter Estimates  |                  |     |       |                   |         |                |       |      |         |
|                      |                  |     |       | Parame            | eter    | Standaı        | rd    |      |         |
| Variable             | Label            | bel |       | Estim             | ate     | Erro           | or tV | alue | Pr >  t |
| Intercept            | Interce          | pt  | 1     | 26.39             | 001     | 3.1001         | L4    | 8.51 | <.0001  |
| SepalWidth           | Sepal Width (mm) |     | n) 1  | 0.69              | 049     | 0.0899         | 90    | 7.68 | <.0001  |

#### Create scatterplot using sgplot instead of sgscatter

• Add confidence limits for the mean CLM and individual predicted values CLI

```
%let species=Setosa;
proc sgplot
data=sashelp.iris(where=(species="&species."));
scatter x=sepalwidth y=sepallength;
title "Sgplot scatter plot of Sepal Width (x)
against Sepal Length (y)";
reg x=sepalwidth y=sepallength /clm cli;
run;
```

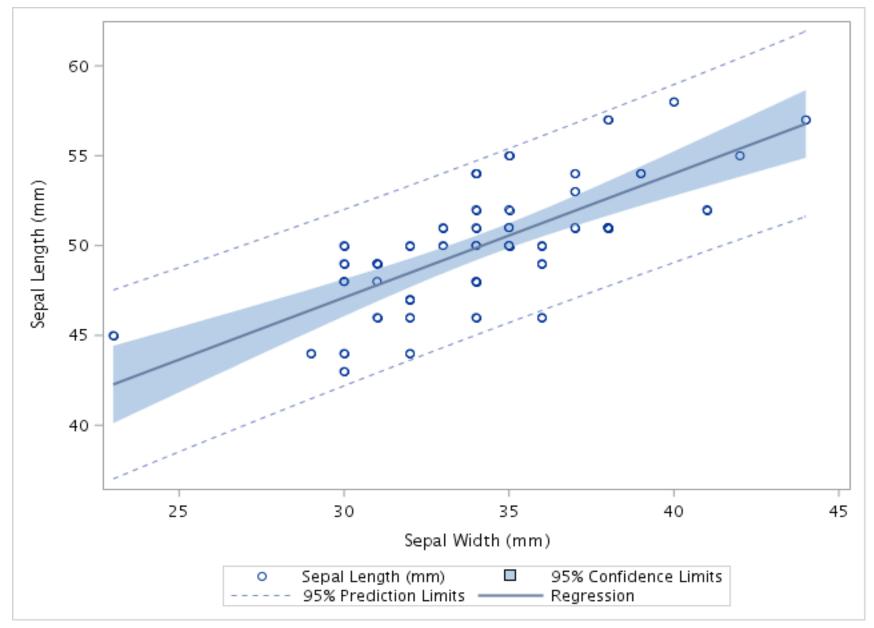

### Modify splot code to create a panel plot for all species

- Change sgplot to sgpanel
- Add panelby statement for species

```
proc sgpanel data=sashelp.iris;
panelby species;
scatter x=sepalwidth y=sepallength;
title "Scatter plot of Sepal Width (x)
against Sepal Length (y)";
reg x=sepalwidth y=sepallength /clm cli;
run;
```

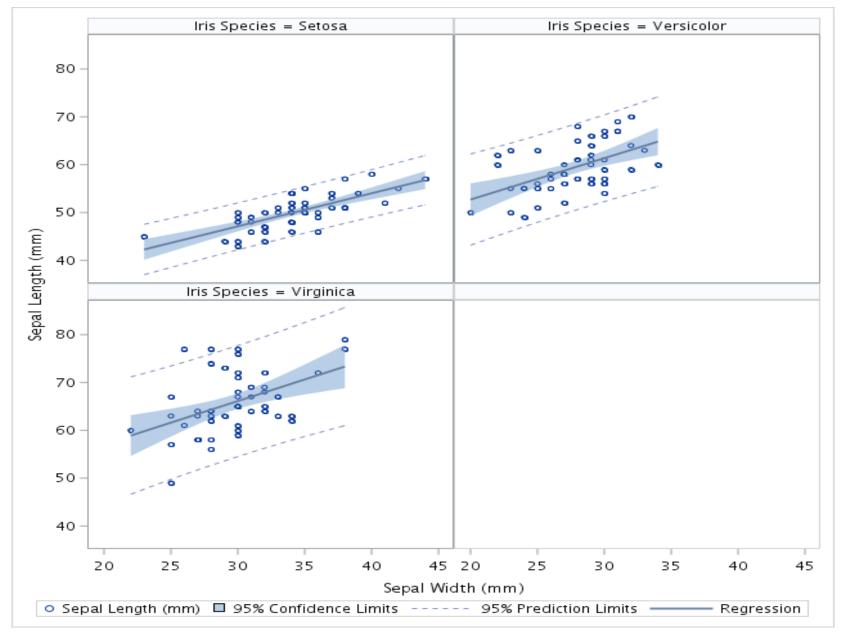

### Demo 2: Compare sales data by quarter between 1999 and 2002

- Use SASHELP.ORSALES
- Aggregate and format input data for line chart with 2 y axes

```
proc sql;
create table orsales_qtr as
select year
    ,substr(quarter,5,2) as qtr format $2.
    ,sum(profit) as profit format dollar13.
    ,sum(quantity) as quantity format comma15.
from sashelp.orsales
group by year,calculated qtr
order by year,calculated qtr;
quit;
```

#### Use SGPLOT to create a line chart with 2 y axes

```
proc sqplot data=orsales qtr;
 title;
 title1 color=black "Orion Sales 1999 - 2002";
    styleattrs datacontrastcolors=(purple green orange
blue);
    xaxis type=discrete label='Quarter';
    yaxis label='Units Sold - Solid Line' grid minor;
    y2axis label='Profit $ - Dashed Line' minor;
    series x=qtr y=quantity / group=year
lineattrs=(pattern=solid);
    series x=qtr y=profit / group=year
lineattrs=(pattern=longdash) y2axis;
    INSET 'Units Sold and Profit by Quarter'/ POSITION
= BOTTOM BORDER TEXTATTRS=(Size=11 Weight=Bold);
run;
```

### Use SGPLOT to create line chart with 2 y axes

- Use one color for each of four years, datacontrastcolors
- Use solid line for quantity, lineattrs=(pattern=solid)
- Use dashed line for profit, lineattrs=(pattern=longdash)
- Group lines by year, group=year
- Use yaxis and y2axis to reference left and right hand vertical axes
- Inset description at bottom of plot, inset 'text' / position=bottom

Orion Sales 1999 - 2002

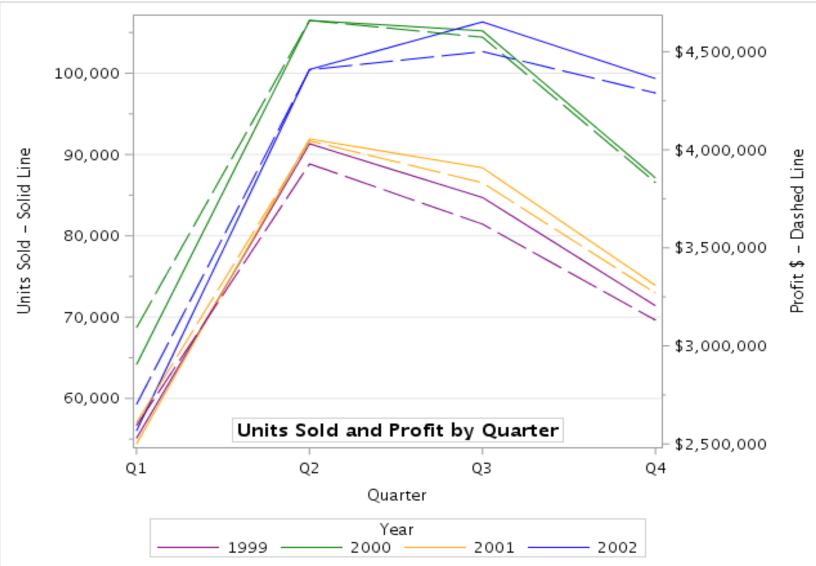

#### **Demo 3: Plotting in 3 dimensions with SGRENDER**

Example from SAS<sup>®</sup> 9.4 ODS Graphics: Procedures Guide, Sixth Edition

```
/* Create stat graph template */
```

### proc template;

define statgraph surface; begingraph; layout overlay3d; surfaceplotparm x=height y=weight z=density; endlayout; endgraph; end; run;

### **Plotting in 3 dimensions using SGRENDER**

Generate graphics output from the template

• SASHELP.GRIDDED contains information on height, weight and density

title; title1 'Height, weight and density plot based on a custom statgraph template'; proc sgrender data=sashelp.gridded template=surface; run; title; title;

Height, weight and density plot based on a custom statgraph template

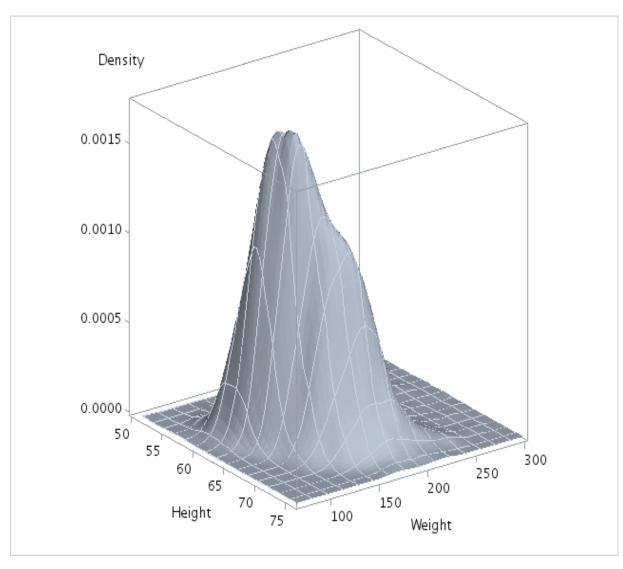

#### References

Cano, Gabe. Convert Your Old Plots and Charts to New SG Plots and Charts: Here's How, SGF 2012

http://support.sas.com/resources/papers/proceedings12/083-

<u>2012.pdf</u>

*Iris flower data set* 

https://en.wikipedia.org/wiki/Iris\_flower\_data\_set

SAS<sup>®</sup> 9.4 ODS Graphics: Procedures Guide, Sixth Edition

https://go.documentation.sas.com/?docsetId=grstatproc&docsetTar

get=n0y3i6hxxcrnkmn1mq6zc61bsxrn.htm&docsetVersion=9.4&local

<u>e=en</u>

# References

Slaughter, Susan L and Delwiche, Laura D. *Using PROC SGPLOT for Quick High-Quality Graphs*, SGF 2010 http://support.sas.com/resources/papers/proceedings10/154-

2010.pdf

Slaughter, Susan L and Delwiche, Laura D. *Graphing Made Easy with SGPLOT and SGPANEL Procedures,* SGF 2015 <u>https://support.sas.com/resources/papers/proceedings15/2441-</u> <u>2015.pdf</u>

# QUESTIONS